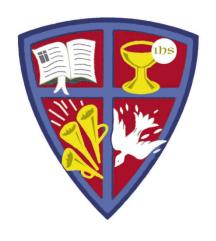

# ROBERT E. WEBBER INSTITUTE FOR WORSHIP STUDIES

#### How do I request books to be mailed to me?

Susan A. Massey, Library Director susan.massey@iws.edu

Note: IWS will only mail books to students in the North American continent and Mexico.

### Login to Your Catalog Account

- Go to <u>www.iws.edu</u>, Resources, Library, Catalog
- Click the upper right corner link: Login to Your Account

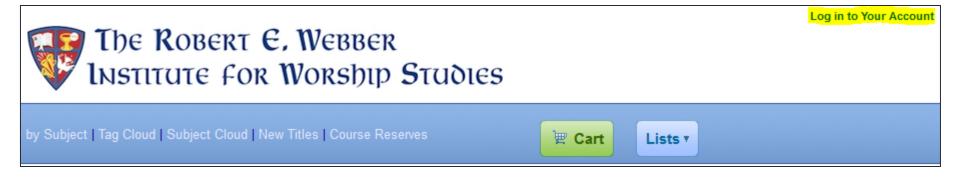

- New student login:
  - ID = firstname.lastname
  - PW = lastname4iws
- Upon first login, change your password (suggestion: use same password as Moodle/Populi)
- For password help, e-mail <u>library@iws.edu</u>

#### Catalog Account -- Cart

- Search the catalog for your topic
- Select an item from the results list to add to your Cart and click "Save"

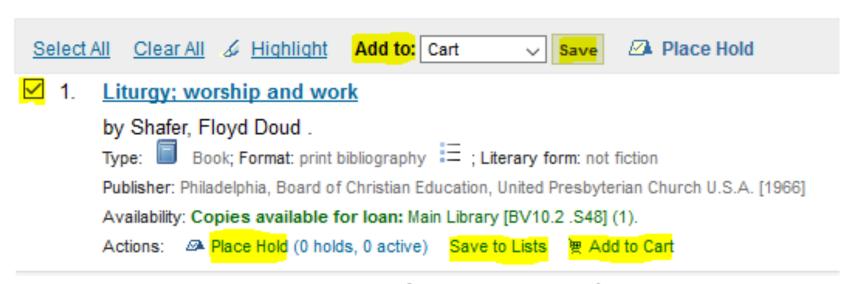

 Note: The Place Hold and Save to Lists features are explained at the end of this tutorial.

#### E-mail From Your Cart

- The Cart allows you to e-mail the list of items you want.
   When you click send, you can choose where to send it.
- Note: Clicking "Send" will forward the entire list in your Cart, even if they are not check-marked.

#### Your Cart

| Select All   Clear All   Selected items : Remove   Add to a list   Place Hold |                                                                                                    |      |                                            |
|-------------------------------------------------------------------------------|----------------------------------------------------------------------------------------------------|------|--------------------------------------------|
| E                                                                             | Creating uncommon worship: Giles, Richard, - Liturgical Press, Collegeville, MN: - xiv, 258 p.: 25 cm.                                                    | Book | Main Library Stacks (BV825.5<br>.G55 2004) |
| 5                                                                             | Liturgy; worship and work. Shafer, Floyd Doud.  - Board of Christian Education, United Presbyterian Church U.S.A. Philadelphia, - xii, [1], 109 p. 19 cm. | Book | Main Library Stacks (BV10.2<br>.S48)       |

#### E-mail From Your Cart

Send the cart to yourself. When you receive the e-mail, edit it to include only the titles you want and a request to have the books mailed to you. Be sure to include your mailing address. Then forward it to <a href="mailto:library@iws.edu">library@iws.edu</a> and we will mail you the books.

Note: If you email your cart to "library@iws.edu" (see example below) it sends from the library to the library. You need to let us know who you

are and what you need!

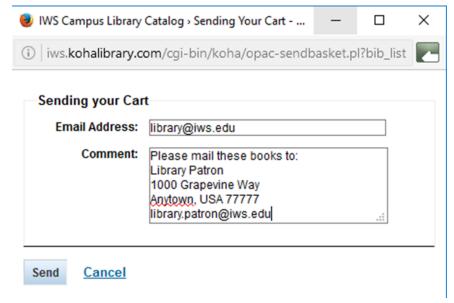

#### Using the Place Holds Feature

- Placing a Hold on a book reserves it for your use.
  - If it is checked out, the Hold request will display to library staff when the book is checked in, and you will be notified that it is available.
  - If someone else tries to check out the item before you, the Hold request will display to library staff and they will contact you to see if you still want the book.
- Note: If you want library staff to retrieve a book for you during an onsite session, send an e-mail to <a href="library@iws.edu">library@iws.edu</a> to ask for the book in addition to placing a hold. The Holds queue only refreshes once a day. If you place a Hold during an on-site session, we may not see it in the catalog before you come to pick up the book.

#### Using the Save to Lists Feature

- Save to Lists enables you to make lists of books to come back to later.
- You can create new lists from the "Add to" box or "Lists" button.
- From your list, you can place holds or download to a file.

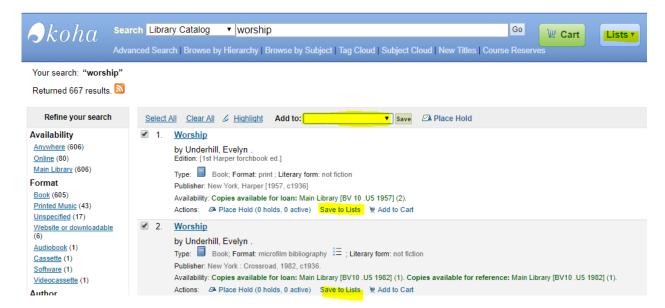

#### **GET HELP**

## library@iws.edu